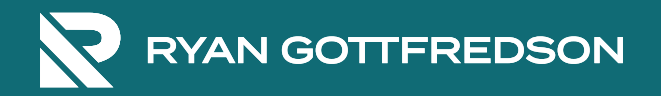

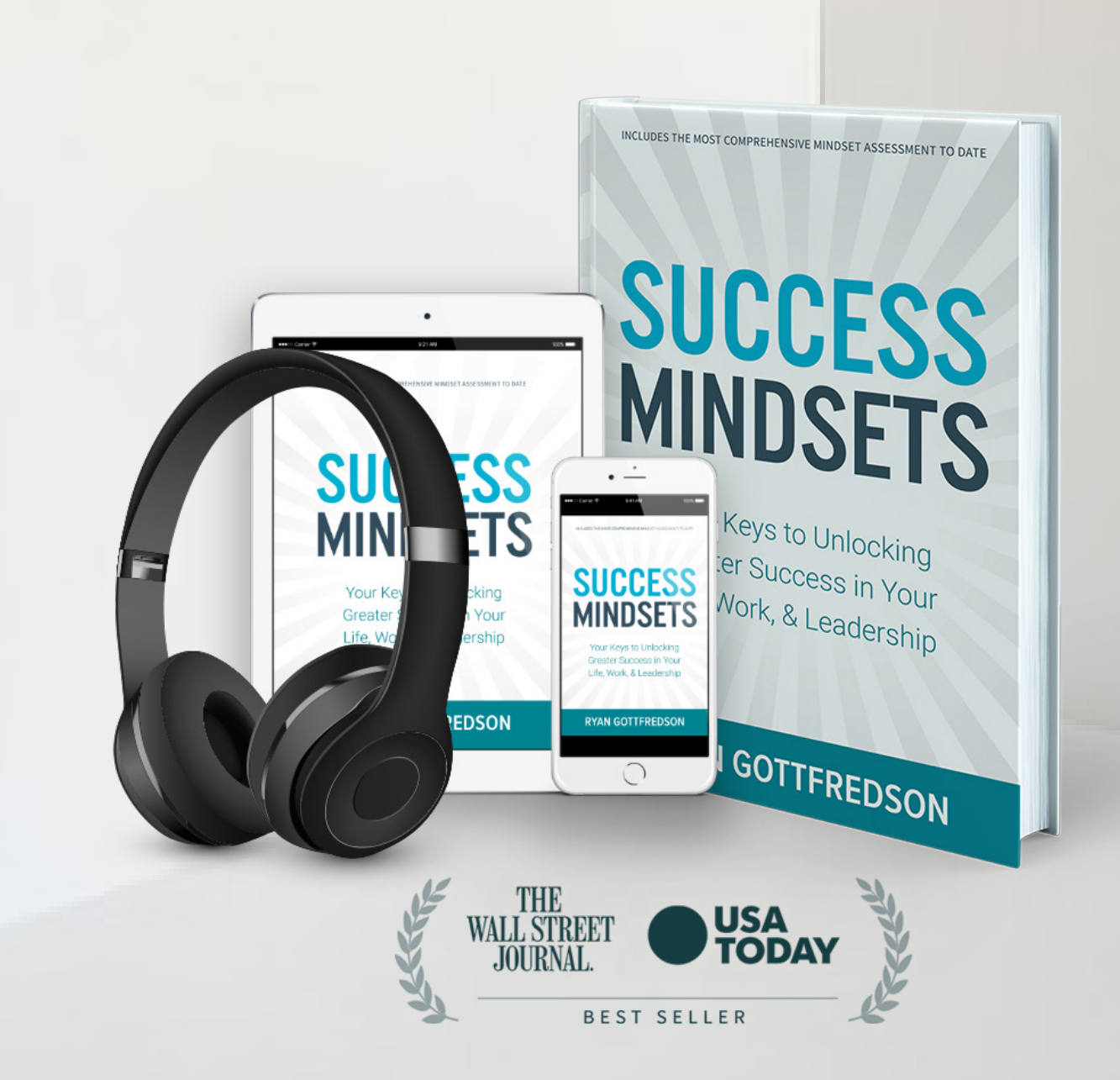

## Ebook & Audiobook **Access**

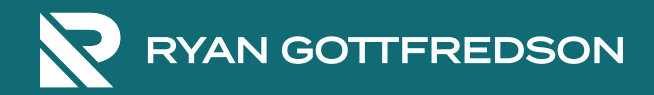

## **AUDIOBOOK DOWNLOAD OF SUCCESS MINDSETS:**

- Using your phone, go to: **<https://awesound.com/RyanGottfredson>**
- Click on the book
- Click "Purchase"
- Enter email & name
- Click: "enter discount code" and enter your unique code "BUJHBNM7K" (without the quotation marks)
- After doing this, it will give you two options to listen:
	- $\rightarrow$  #1: in the browser (with chrome or safari)
	- $\rightarrow$  #2: download into your phone for offline listening. Options include Apple Podcasts, Castro, Pocket Casts, Overcast, Downcast, & Breaker
- Choose option #2, and click on the app you typically use. It should direct you to that app. When there, you will need to click "subscribe"
- From there, you should be good to go

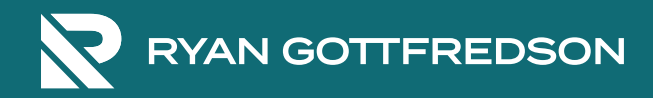

## **FREE EBOOK DOWNLOAD OF SUCCESS MINDSETS**

- 1. Click on this link: **<https://dl.bookfunnel.com/tkonbnhdyp>**
- 2. Click on "GET MY BOOK"
- 3. Put in Name and Email address
- 4. Go to email to and find the email sent from "BookFunnel" (may not need to do steps 4-6)
- 5. Click on the link provided in the email
- 6. Click on "GET MY BOOK"
- 7. Choose the app you want to read it on
- 8. If you want to download it to your Kindle app, click on "Kindle Cloud"
- 9. Click on "Download"
- 10. Follow the directions to hit the download icon (top right corner)
- 11.Once the download is complete, tap the file name
- 12. After you tap the file name, tap the upload icon to send it to your Kindle app (you will have to select the Kindle app from the various options)
- 13. This will bring up a screen with "SEND TO KINDLE" at the top. On this screen, type in "Ryan Gottfredson" as the author, then hit "Send"
	- You should be able to pull it up in your Kindle App (it may take up to 30 minutes to update)